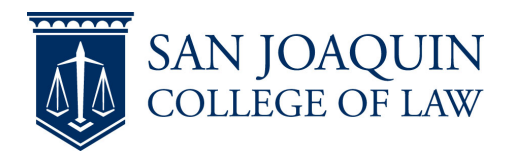

Along with your SJCL ID card you also have the option to use your smart phone as a remote key. Follow these instructions to add the app and account to your phone.

- 1. Have access to your SJCL email on your phone
- 2. Install the Verkada Pass App for iOS or Android
- 3. Enter your SJCL email address and click next.

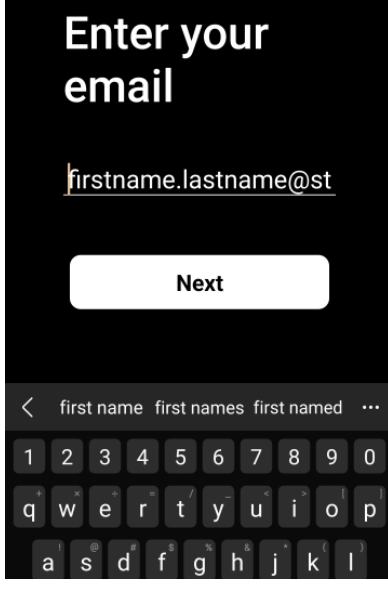

4. Click Send the link

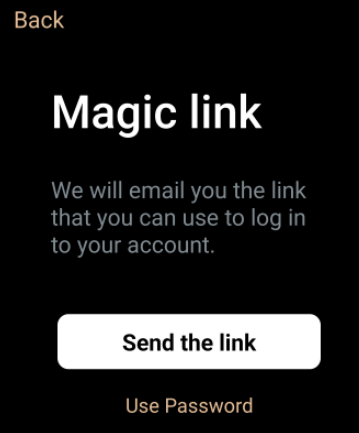

5. Go to your SJCL email account on your phone and click the link within the verification email.

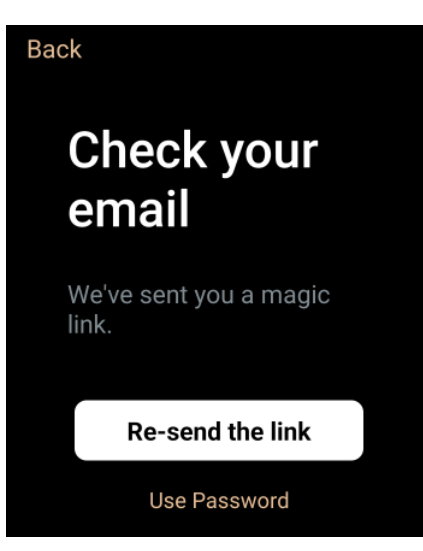

6. Once verified you will ask you for permission to use Bluetooth and location services and then you will have the option to unlock the appropriate door.

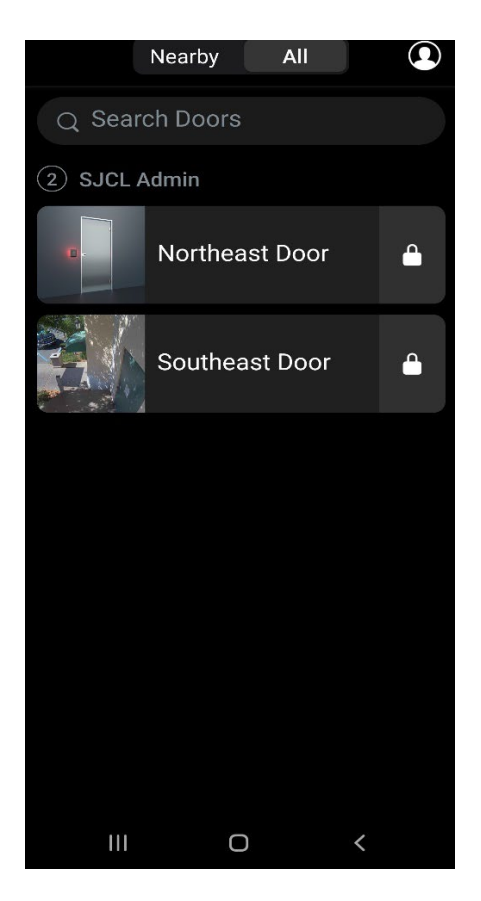